# **5x2 4K60 Presentation Switcher with HDMI and HDBaseT output**

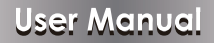

**VER 1.0**

## **Thank you for purchasing this product**

For optimum performance and safety, please read these instructions carefully before connecting, operating or adjusting this product. Please keep this manual for future reference.

## **Surge protection device recommended**

This product contains sensitive electrical components that may be damaged by electrical spikes, surges, electric shook, lighting strikes, etc. Use of surge protection systems is highly recommended in order to protect andextend the life of your equipment.

## **Table of Contents**

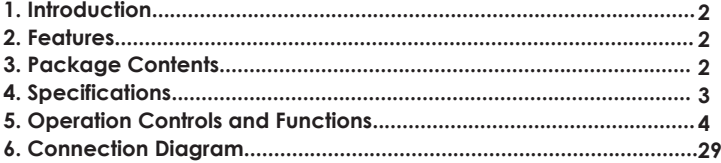

## **1. Introduction**

The 5x1 4K60 Presentation Switcher supports 5 inputs including 3 HDMI ports, 1 VGA(YPbPr/CVBS) and 1 DisplayPort, scaling to HDMI and HDBaseT outputs (Mirrored). It offers flexibility application of audio which includes unbalance audio, MIC In and line out. The audio processor offers auto-mixer and auto-gain control to mix or reduce background audio in order to enhance major audio source. The system could be controlled and configured easily via Telnet, WebGUI, IR remote and RS-232. This switcher is a suitable solution for presentation purpose at classroom and conference room.

## **2. Features**

- ☆ HDMI 2.0b, HDCP 2.2 compliant
- ☆ 3xHDMI, 1xVGA(YPbPr/CVBS), 1xDisplayPort, 1xMIC In, 4xunbalance audio input
- ☆ HDMI and HDBaseT(70M) outputs (Mirrored)
- ☆ HDMI/DP video resolutions up to 4K2K@60Hz(4:4:4),4K2K@30Hz, 1080p@120Hz
- ☆ VGA resolutions up to 1920x1200@60Hz
- ☆ Output resolutions up to 4K2K@30Hz
- $\frac{1}{\sqrt{2}}$  Support automatic and manual switching modes
- $\star$  Supports EDID management
- ☆ Supports pass-through of PCM 2CH
- ☆ Touch Panel button, WebGUI, IR remote, Desk Plate and RS-232 control

## **3. Package Contents**

- ① 1× 5x1 4K60 Presentation Switcher
- ② 1x 24V/1A Power Adapter
- ③ 2× Mounting ears
- ④ 1x Remote Control Unit
- ⑤ 2x IR Receiver Cable(with carrier wave)
- ⑥ 2x IR Emitter Cable
- ⑦ 1x 3RCA (Female) to D-SUB (Male) Cable
- ⑧ 1x User Manual

## **4. Specifications**

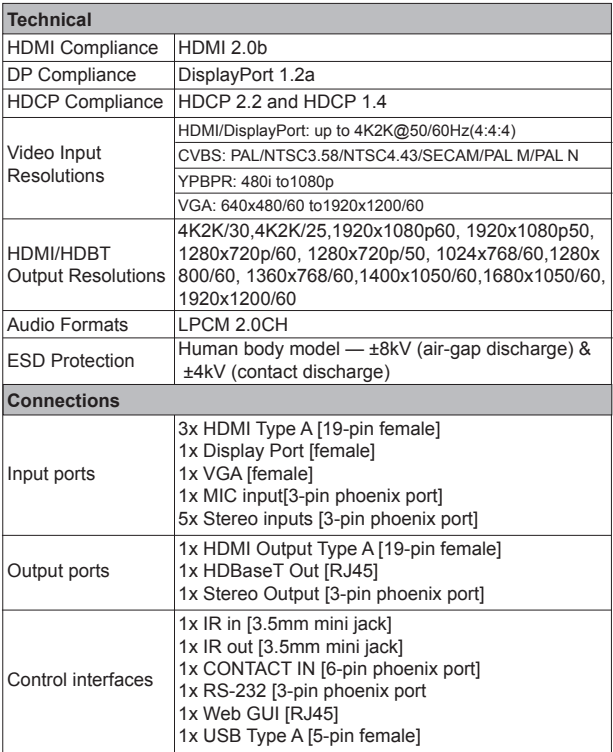

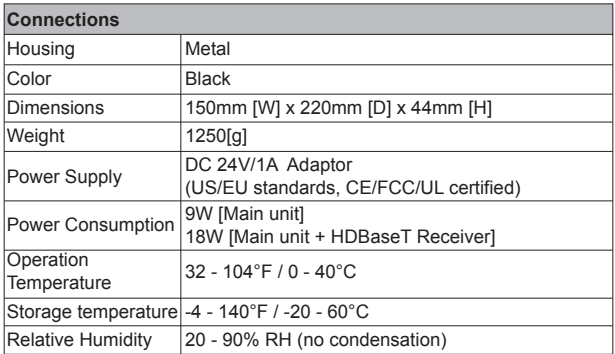

## **5. Operation Controls and Functions 5.1 Front Panel**

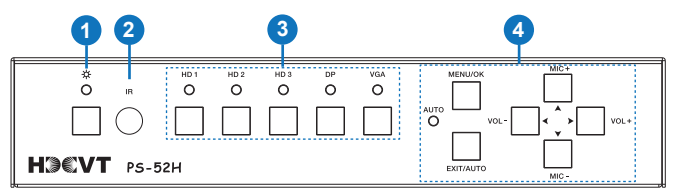

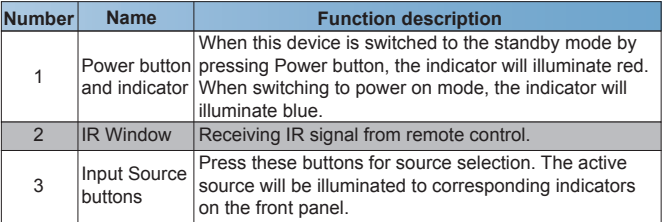

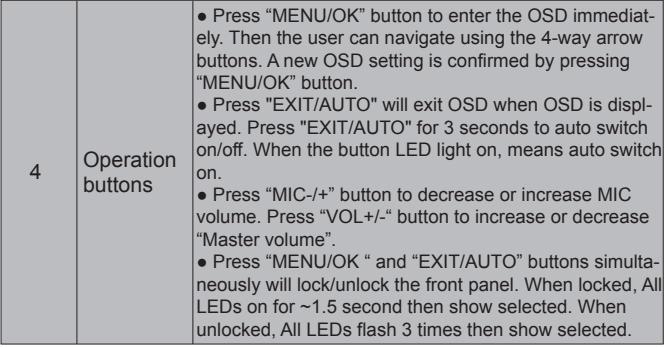

### **5.2 Rear Panel**

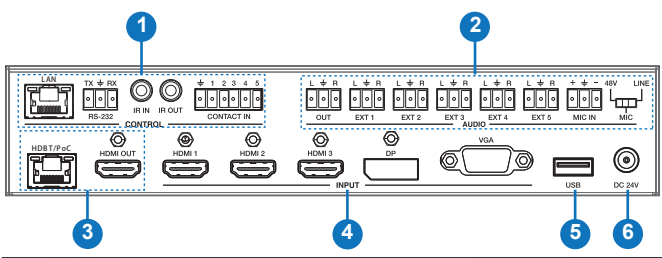

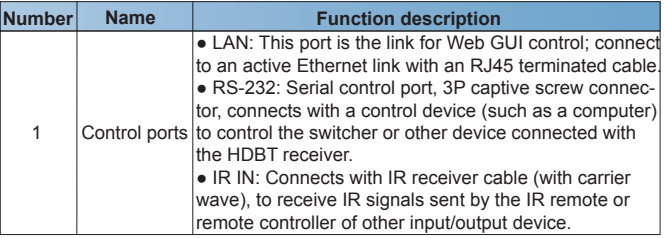

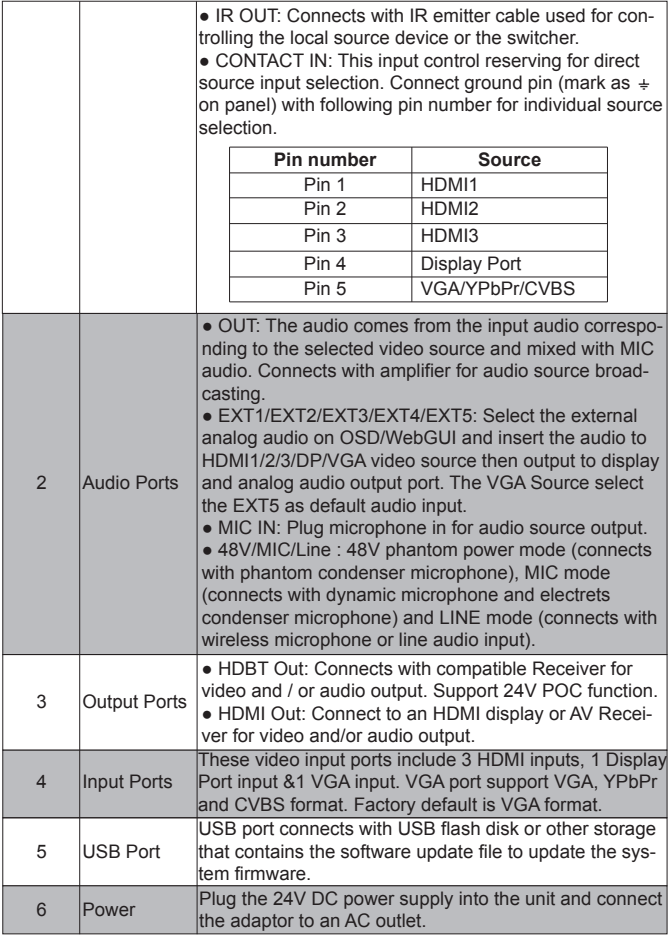

### **5.3 OSD MENU**

The switcher provides a powerful OSD operation menu. Press MENU button on IR remote to enter in OSD menu, the users can change some settings through the OSD menu.

### **5.3.1 Main MENU**

The Main MENU includes Picture mode, Aspect ratio, Screen, EDID switch, Audio setting, network and Software update options.

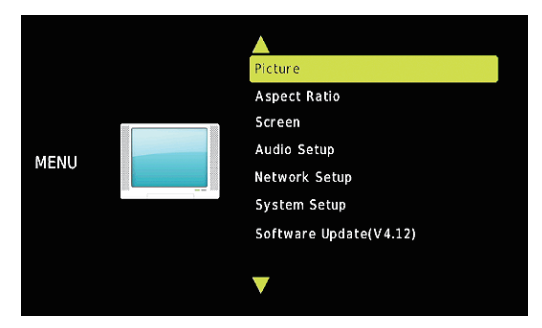

#### **5.3.2 Picture**

The picture MENU adjusts the picture quality.

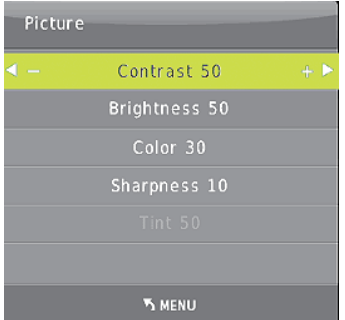

Contrast 0-100 (default 50), Brightness 0-100 (default 50). Color 0-60 (default 30), Sharpness 0-20 (default 10), Tint 0-100 (default 50, for CVBS NTSC format only)

### **5.3.3. Aspect Ratio**

The user can adjust picture output aspect ratio to 4:3, 16:9 or 16:10.

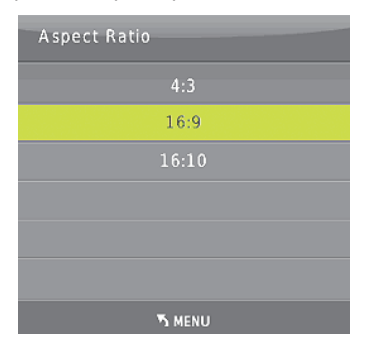

#### **5.3.4 Screen**

The screen MENU adjusts for VGA input only. The user can adjust horizontal, vertical position, clock and phase.

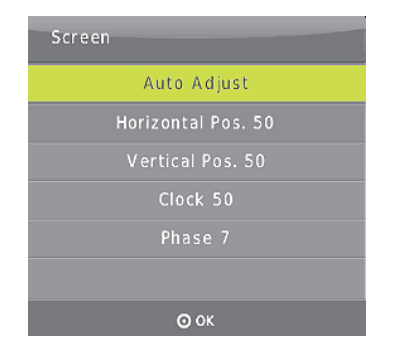

## **5.3.5 EDID**

The EDID MENU adjusts for HDMI and Display port inputs only.

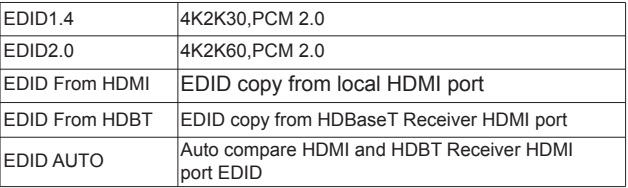

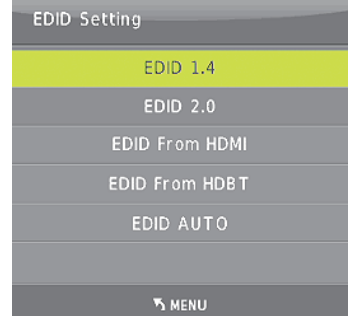

## **5.3.6 Audio Setup**

The Audio Setting MENU select between Embedded or External analog audio to choose the desired audio output port for HDMI and DP input ports. Select MIC mixer mode: ON, AUTO, OFF.

**MIC mixer on:** The switcher will mix the source audio and MIC audio to the audio output (HDMI, HDBT, Audio output port).

**MIC mixer auto:** The switcher will reduce the source audio volume automatic when it detects the MIC audio input.

**MIC mixer off:** The switcher will mute the MIC input audio.

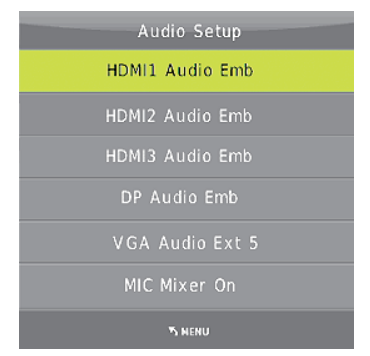

#### **5.3.7 Network setup**

The network MENU will display the IP address.

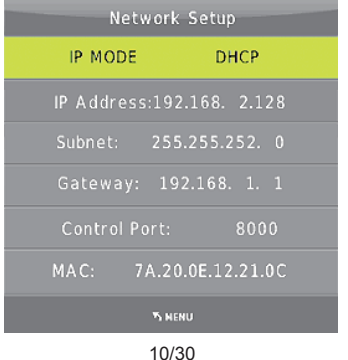

## **5.3.8 System Setup**

The system setup menu includes output resolution, output hdcp, sleep timer, OSD time out, RS-232 Baud Rate. Test Pattern and Factory reset items.

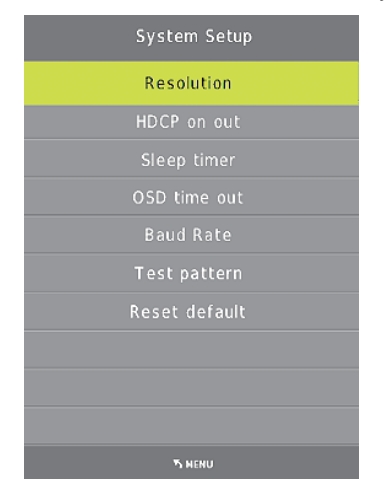

#### **5.3.8.1 Resolution**

The switcher HDMI output resolutions support multiple modes. Through the system setup menu or press the "RES" button on the IR remote, the resolution menu will be displayed. The user can select suitable resolution for HDTV or monitor. Auto means that the HDMI resolutions based on the EDID information read from the display device.

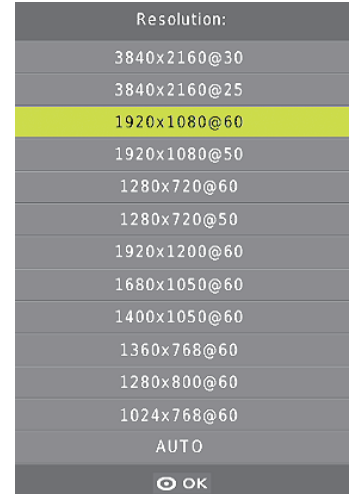

## **5.3.8.2 HDCP on out**

Set the HDMI and HDBT port output HDCP status. Pass through means the output HDCP is follow the selected input source HDCP status. HDCP1.4 means the output HDCP will fix to HDCP1.4 status.

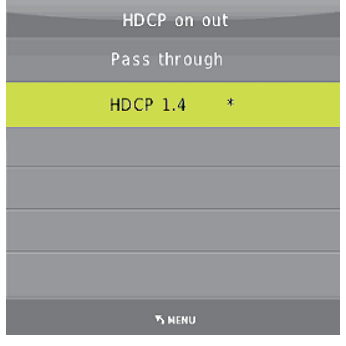

12/30

#### **5.3.8.3 Sleep timer**

Set the switcher sleep timer(the time for switcher detect input source no signal to standby mode). The default timer is set to OFF.

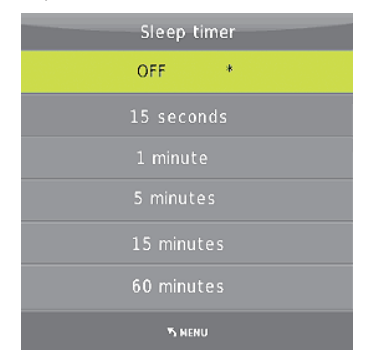

#### **5.3.8.4 OSD time out**

Set the OSD display time. the default time is set to 10 seconds.

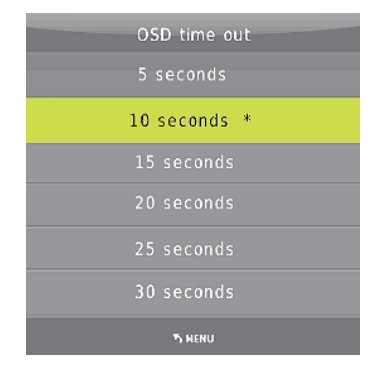

#### **5.3.8.5 Baud Rate**

Set the switcher RS-232 control port baud rate. the default value is set to 115200 bit/s.

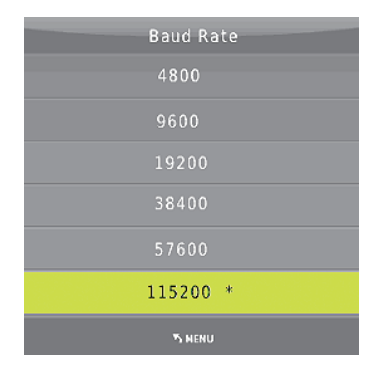

#### **5.3.8.6 Test pattern**

Set the output test pattern type.

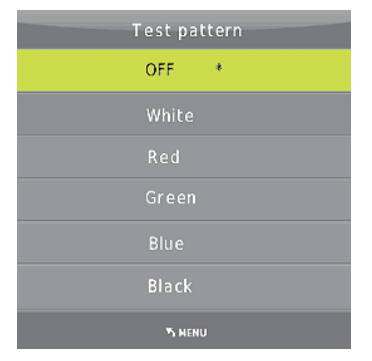

### **5.3.8.7 Reset default**

Select Reset default -->YES enters to factory reset. The switcher will reset to factory default setting.(eg: HDMI1 input, audio mixer on, Output resolution set to 1920x1080 @60Hz,Baud rate set to 115200 bit/s etc.)

#### **5.3.9 Software update**

The switcher supports software updates via USB flash disk. The procedure is as follows:

1) Copy the file "MERGE.bin" to the root directory of a USB flash disk. (Make sure the file is copied to the root directory. The "MERGE.bin" file is provided/ authorized by our engineering department or from our website)

2) Plug the USB flash disk to the switcher USB port on its rear panel.

3) Press the MENU -->software update-->YES enters to start the update. The OSD will display the update process.

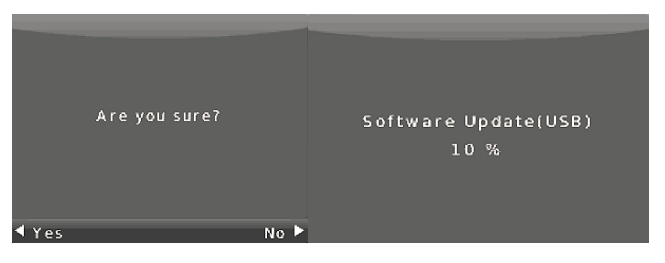

## **5.4 Remote Control &IR Operations**

#### **5.4.1 Remote Control**

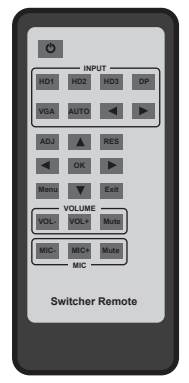

- ① **:** Press this button to power on to the switcher or set it to standby mode.
- ② **INPUT:** Press these buttons for select the input sources.
- ③ **ADJ:** Press this button for operate VGA input auto adiustment function:
- ④ **RES:** Press this button to select HDMI output resolution. (Press and hold 5 seconds or more, the HDMI output resolution will reset to 720p60Hz.)
- ⑤ **Menu operation buttons: MENU:** Press this button to enter in OSD menu. **EXIT:** Press this button to exit OSD menu.  **OK:** Press this button to confirm operation.
	- **UP/DWON/LEFT/RIGHT buttons:** OSD value setting.
- ⑥ **VOLUME:** Control master audio volume buttons.
- ⑦ **MIC:** Control MIC input audio volume buttons.

## **5.4.2 IR operations**

As IR signal can be transmitted bi-directionally between the switcher and the HDBT receiver, it is able to use the IR remote to control the switcher or HDMI source devices.

## **1) Control far-end device locally**

To control the switcher or remote display device by using corresponding remote control.

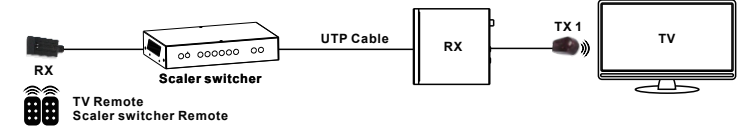

## **2) Control local device from remote**

To control the switcher or local source device by using the corresponding remote controller.

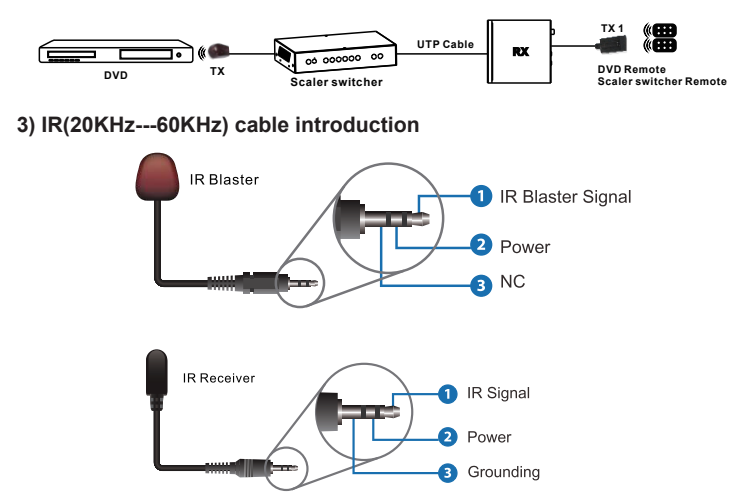

## **5.5 Auto-Switching function**

The switcher has auto-switching and manual-switching modes. When the user select auto-switching mode, It will follows the following principles:

## **5.5.1.New input principle**

Once a new input signal is detected, the switcher will switch to this new signal automatically.

## **5.5.2. Power rebooting principle**

The switcher offers the function to remember the signal last used before power off. Once rebooted, it will automatically enter auto-switching mode, and then detect all inputs and memorize their connection status for future reboots. If the last used input signal is still available, then it will choose that signal. If not, it will detect all input signals with priority on HDMI1->HDMI2-> HDMI3->DP->VGA (YPbPr/CVBS).

## **5.5.3. Signal removing principle**

Once the current signal is removed, the switcher will detect all input signals with priority on HDMI1->HDMI2->HDMI3->DP->VGA (YPbPr/CVBS). It will transfer the first signal detected to the output.

Notice: Auto-switching function works only when there is a new input signal or if an input signal is removed.

### **5.6 VGA/YPbPr/CVBS input**

The VGA input port is a multiple format port. It supports VGA/YPbPr/CVBS input signal. The switcher will auto detect the input signal type and format. The user can use the convert cable for YPbPr or CVBS signal input.

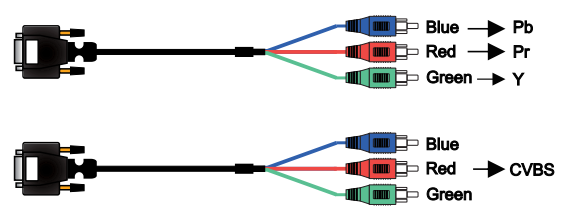

## **5.7 Connection of Microphone**

The switcher provides one 2-level microphone input to accommodate different microphone input modes, including 48V phantom power mode, MIC mode and Line Mode.

#### **5.7.1 48V mode**

When switched to "48V" (It has a good frequency characteristic, high input impedance and high sensitivity in this mode), the MIC input will provide a 48V phantom power. This is only used for 48V condenser microphones.

## **1) Unbalanced connection:**

"+" and  $" \div"$  connect to ground, and "-" connects to signal. "-" and " $\div$ " connect to ground, and " $\div$ " connects to signal.

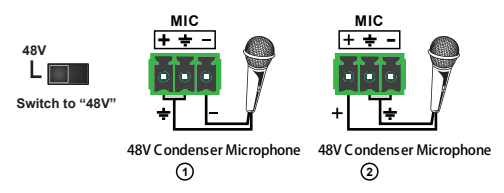

**2) Balanced Connections:** "+" connects to positive, "-" connects to negative and " $=$  " to ground.

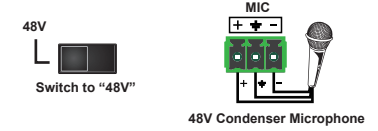

## **5.7.2 MIC mode**

When switched to "MIC" (It has a low frequency characteristics, and wide frequency response in this mode), the microphone input is used for connecting dynamic microphones and electrets condenser microphone. There are two different connections:

## **1) Unbalanced connection:**

"+" and "<sup>+</sup>" connect to ground, and "-" connects to signal. "-" and " $\div$ " connect to ground, and " $\div$ " connects to signal.

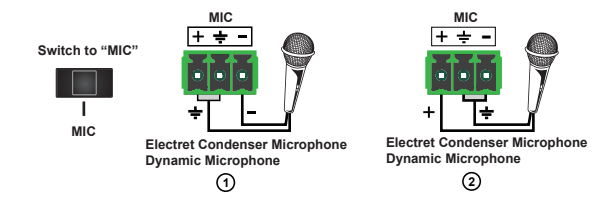

**2) Balanced connection:** "+" connects to positive, "-" connects to negative and "="connects to ground.

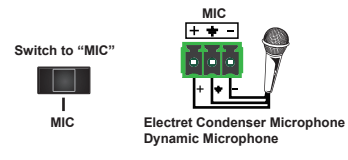

## **5.7.3 Line mode**

When switched to "LINE" (It has a low frequency characteristics, and wide frequency response in this mode), the microphone input is used for connecting line audio or wireless microphones. There are two different connections:

## **1) Unbalanced connection:**

"+" and " $\neq$ " connect to ground, and "-" connects to signal. "-" and " $\pm$ " connect to ground, and " $+$ " connects to signal.

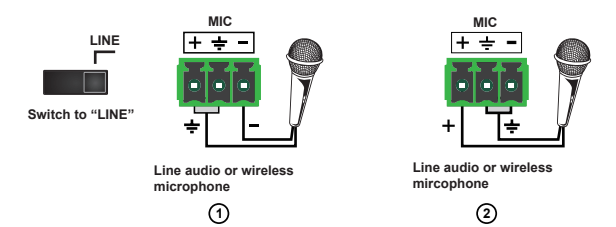

**2) Balanced connection:** "+" connects to positive, "-" connects to negative and " $\pm$ " connects to ground.

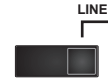

**Switch to "LINE"**

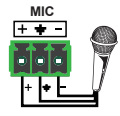

**Electret Condenser Microphone Dynamic Microphone**

## **5.8 Operations of RS-232 Control**

As RS-232 can be transmitted bi-directionally between the switcher and the HDBaseT receiver, it is able to control a third party RS-232 device locally or control the compact switcher bi-directionally.

#### **1) Control the Switcher or 3rd Party Device from Local**

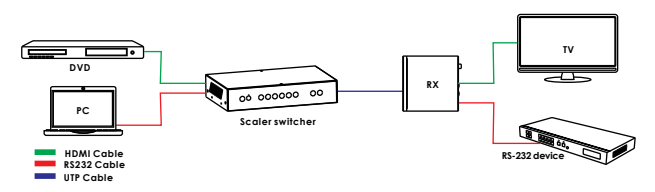

**2) Control the Switcher or 3rd Party Device from remote Receiver**

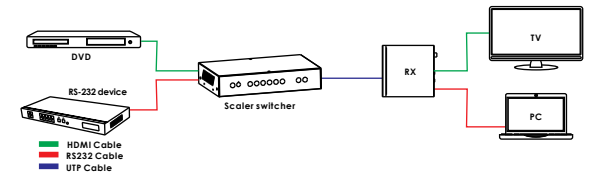

### **3) RS-232 Controller**

Please connect the switcher with input devices and output device needed, then connect it with a computer that is installed with RS-232 control software (attention: the switcher RS-232 port settings must same with the software settings ,eg: baud rate, data bits, parity,stop bits). Double-click the software (Hercules) icon to run this software on your computer. The interface of the control software is showed as below:

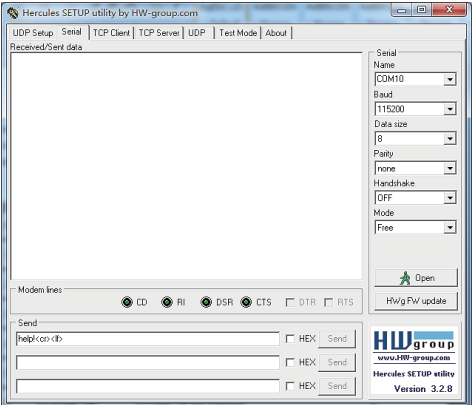

## **4) RS232 Communication Commands**

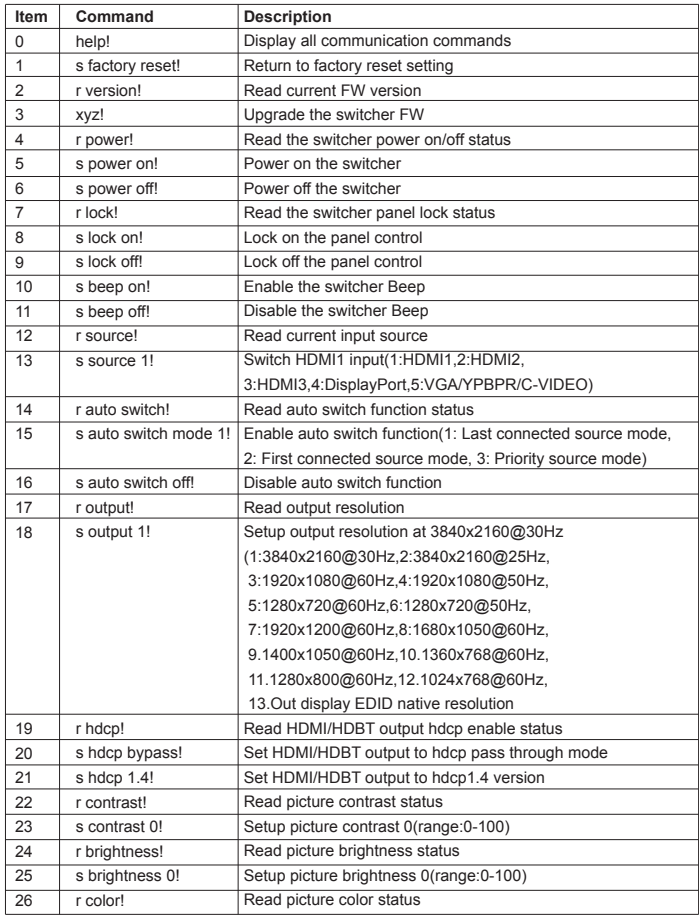

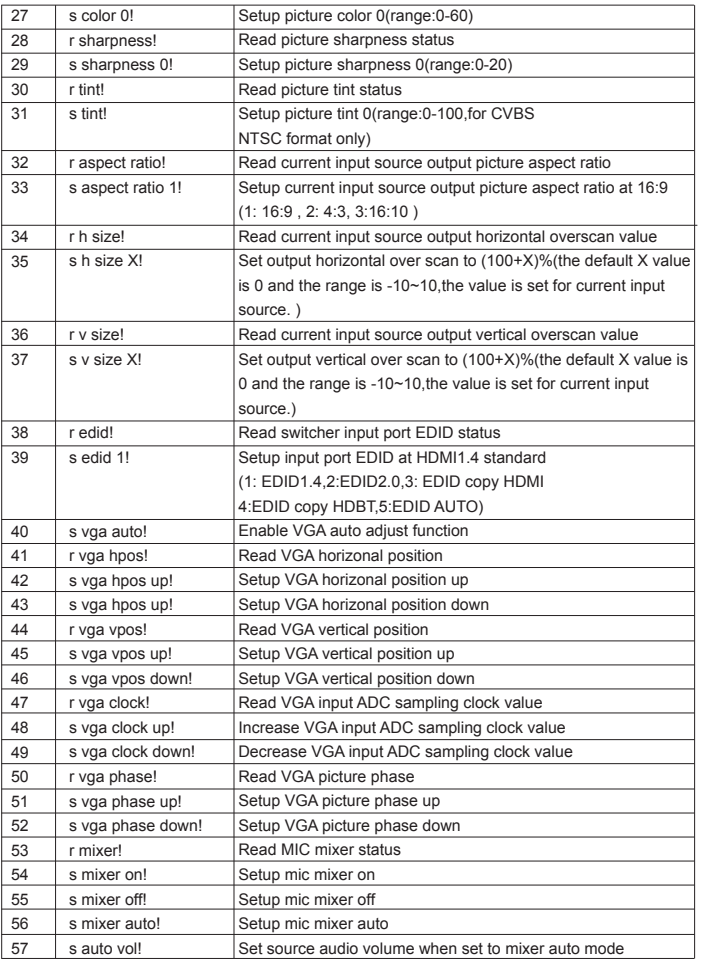

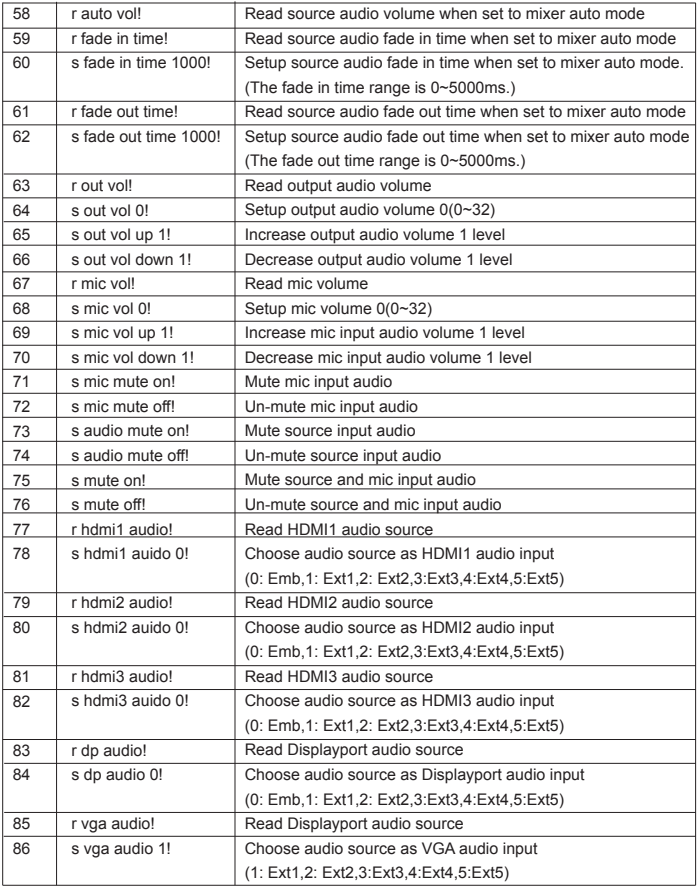

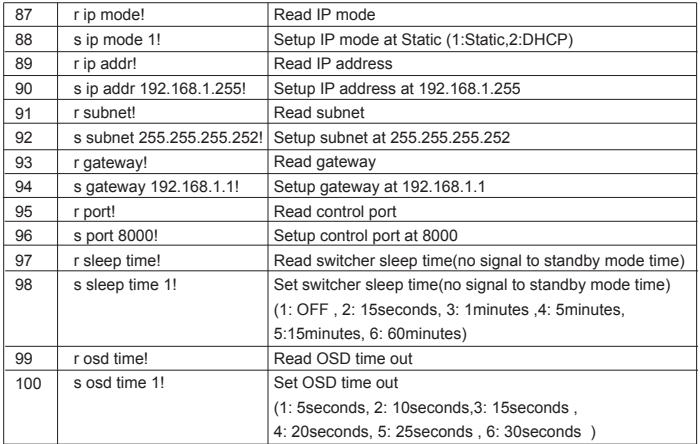

#### **5.9 Web GUI Control**

The switcher can be controlled via Web browser, which contains General, Setup and Network Settings. After the active Ethernet link with an RJ45 terminated cables are connected, the IP address is obtained and the IP address is entered in the Web browser, the switcher can be controlled. If IP address is unknown, there are two methods to obtain the IP address.

1. Obtain the IP address and port number via the information from the MENU-> Network OSD by the remote control.

2. Obtain the IP address and port number via RS-232 Controller.

For example, the obtained IP address is 192.168.1.100 and port number is 8000.

Input http://192.168. 1.100 in the address bar of the web browser.

## **1) General page**

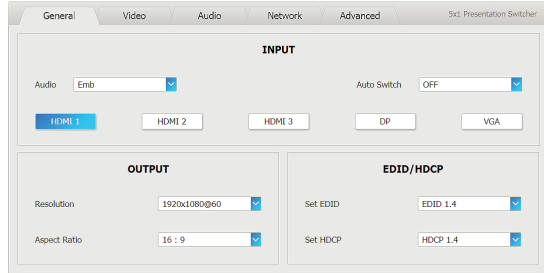

## **2) Video page**

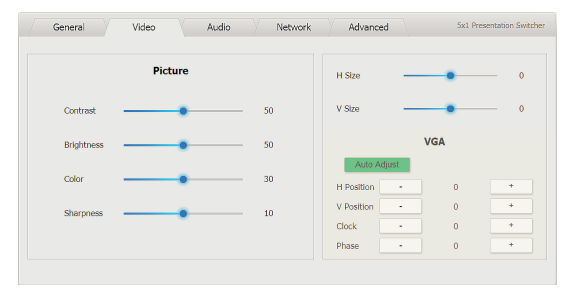

## **3) Audio page**

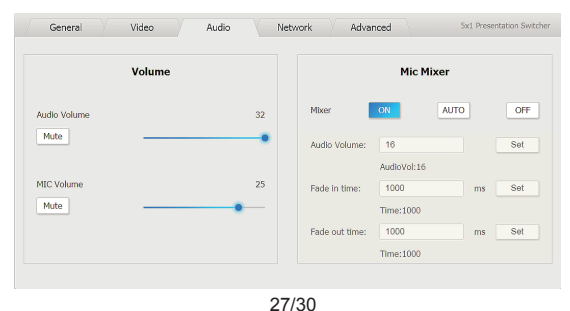

## **4) Network page**

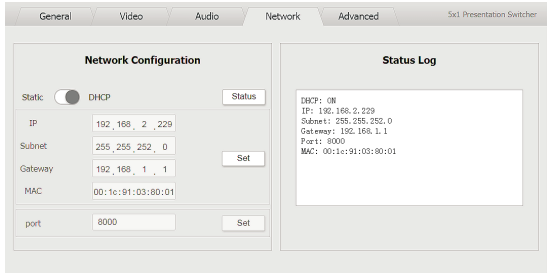

## **5) Advanced page**

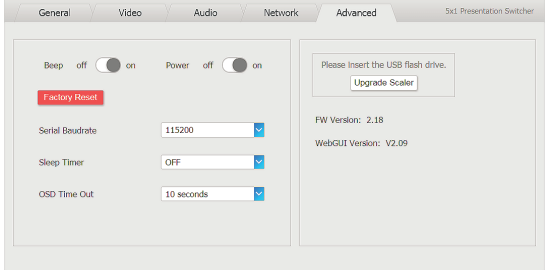

## **6. Connection Diagram**

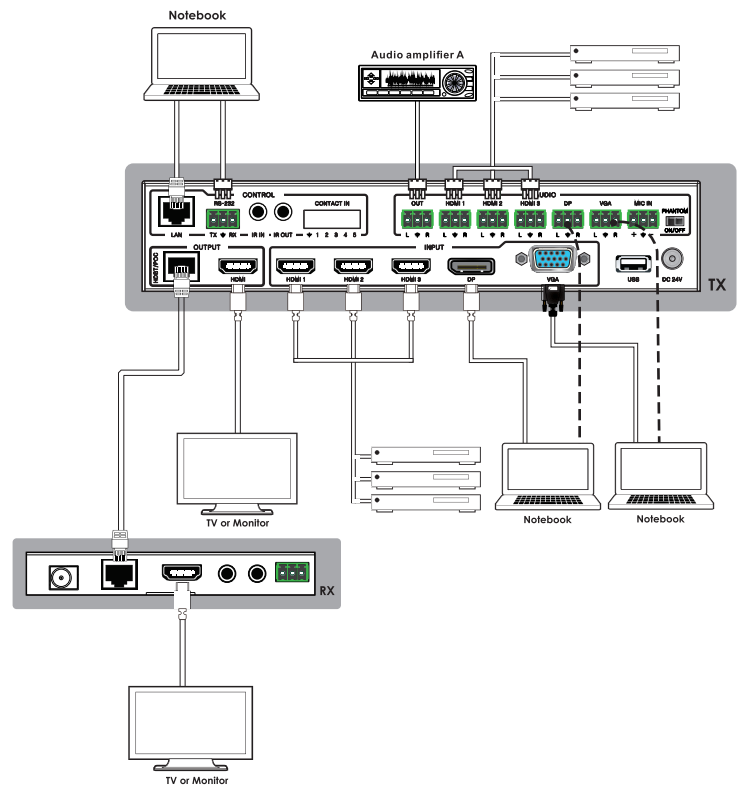

1.Connect HDMI source devices (e.g. Blue-ray DVD) to HDMI input ports of the switcher with HDMI cable. Connect VGA source device (eg.PC/Note-book) to VGA input port of the switcher with a VGA cable.

2.Connect HDMI display device to the HDMI output port of the switcher with a HDMI cable.

3.Connect UTP Cable to the HDBT receiver.

4.Connect speaker, headphone or specialized amplifier to AUDIO output port of the switcher.

5.Connect control device (e.g. PC) to RS-232 port of the switcher.

6.Connect DC24V power adaptor to the power port and power on.